# Make your command line scripts / apps user-friendly

Yi Liu

part of the workshop "How to design user-friendly software"

- Some of the apps (command line, GUI, web) we use are just a bunch of scripts glued together
- The scope of this talk is limited to command line applications, i.e. "processing pipelines"
- How command line apps interface with users?
	- git status
	- git commit -m "I have done something"
	- $rm -rf$  /\*
- This talk covers the basics of command line arguments and some 3rd party libraries

## Command line arguments

## conda --help

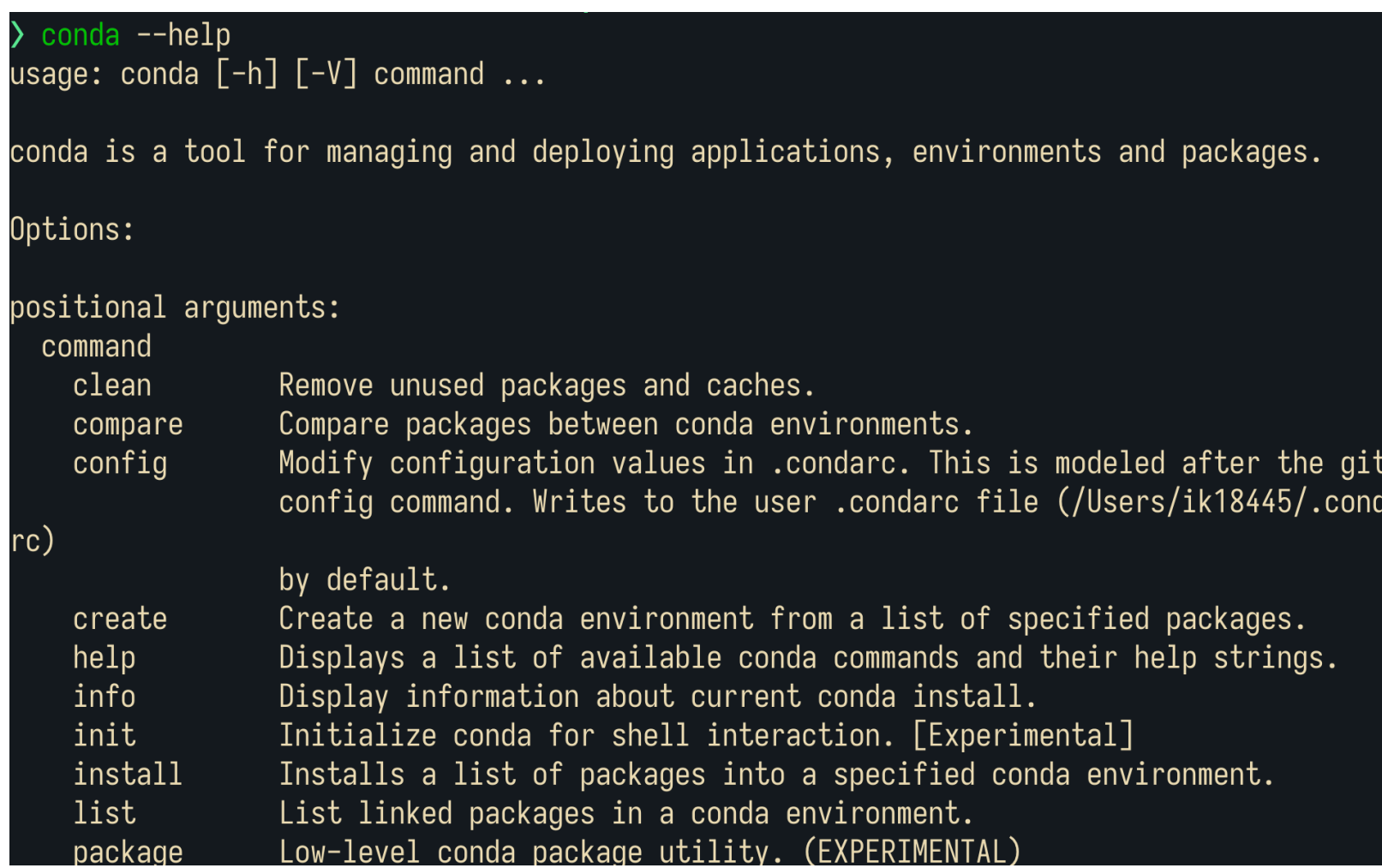

- main command (binary / script)
- flags
- positional args

## Rscript --help

#### Rscript --help

Usage: Rscript [options] file [args] or: Rscript [options] -e expr [-e expr2 ...] [args] binary front-end to R, for use in scripting applications.

#### Options:

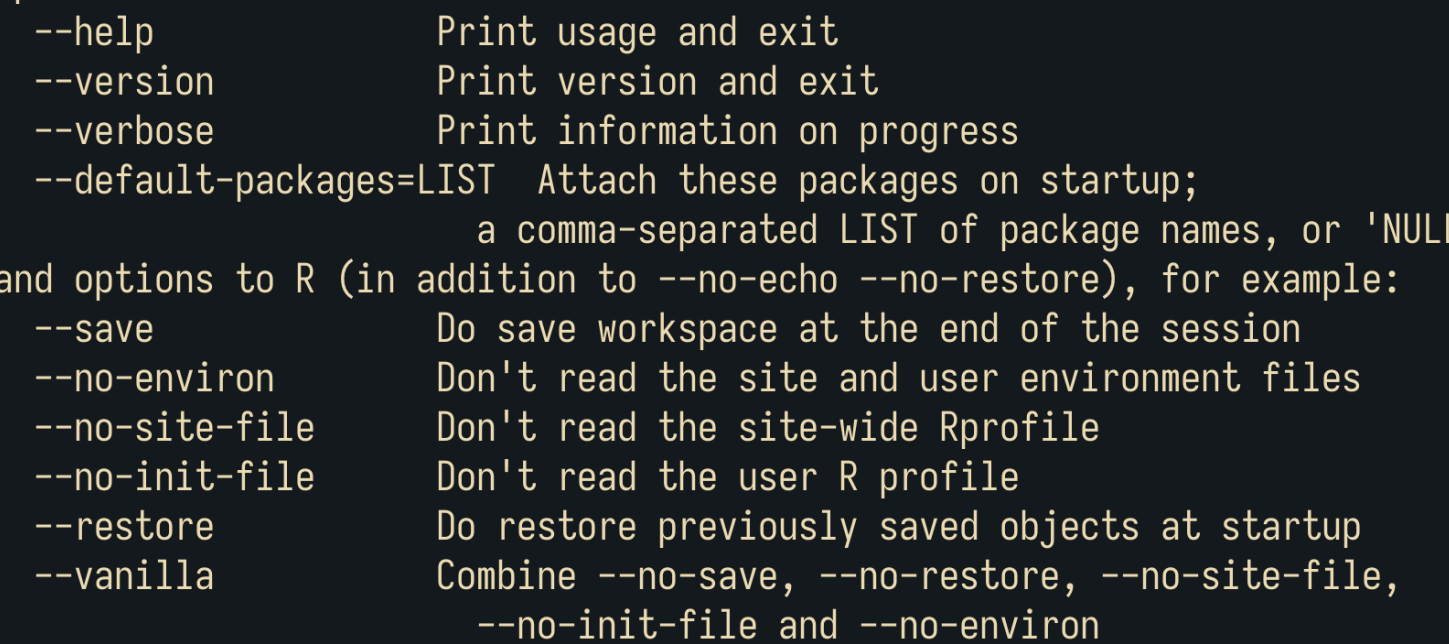

Expressions (one or more '-e <expr>') may be used \*instead\* of 'file'.  $\,$ <code>Any</code> additional 'args' can be accessed from <code>R</code> via <code>'commandArgs(TRUE)'.</code> See also ?Rscript from within R.

- main command (binary / script)
- flags
- positional args

# Default ways

## python argparse

# Demo from official example # https://docs.python.org/3/library/argparse.html import argparse

```
parser = argparse.ArgumentParser(
    prog="HelloWorld",
    description="This is the description",
    epilog="So long and thanks for the fish",
```

```
parser.add_arqument("filename")
parser.add_argument("-c", "--count")
parser.add_arqument(
    "-v", "--verbose",
   action="store_true",
```

```
args = parser.parse_{args()}print(args)
```
(analysis) XMCF7HJ0F4 in ~/Downloads/args via 2 v3.8.13 via 0 a nalysis zsh at 16:48:16 > python arg\_parse.py --help usage: HelloWorld [-h] [-c COUNT] [-v] filename

This is the description

```
positional arguments:
  filename
```

```
optional arguments:
  -h, -help
                        show this help message and
                       exit
  -c COUNT, --count COUNT
```
 $-v,$  --verbose

Ш

52%

 $10:1$ 

```
So long and thanks for the fish
(analysis)
XMCF7HJ0F4 in ~/Downloads/args via 2 v3.8.13 via 0 a
nalysis zsh at 16:48:18
```
#### Basic steps

- create an ArgumentParser
- Add arguments
- Parse args
- Use parsed args as configuration

<AL arg\_parse.py unix | utf-8 | python arse.nv" [New] 191 429R writter

## python argparse

Demo from official example https://docs.python.org/3/library/argparse.html import argparse

parser = argparse.ArgumentParser( prog="HelloWorld", description="This is the description", epilog="So long and thanks for the fish",

```
parser.add_argument("filename")
parser.add_argument("-c", "--count")
parser.add_argument(
    "-v", "--verbose",
    action="store_true",
```
 $args = parser.parse_{args()}$ print(args)

<AL arg\_parse.py unix | utf-8 | python 52%  $10:1$ "arg parse.pv" [New] 19L. 429B written

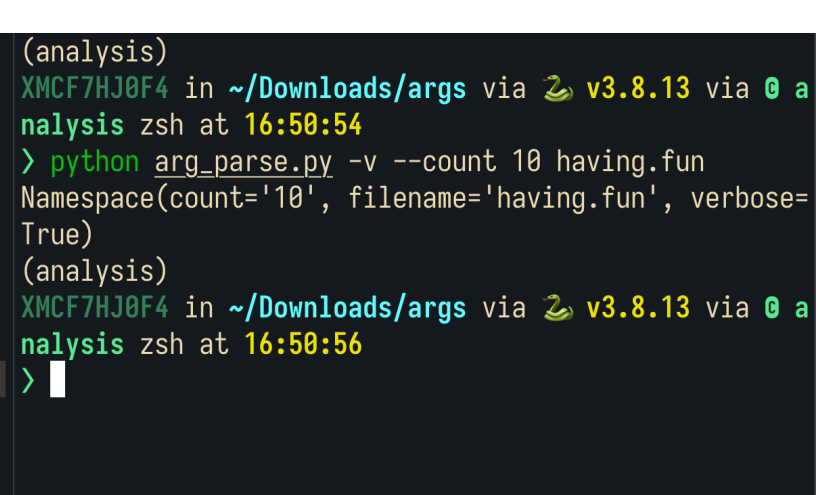

#### basic steps

- create an ArgumentParser
- Add arguments
- Parse args
- Use parsed args as configuration
- It can be onerous to create lots for arguments
- What if a user specified the wrong argument? python add.py --number HELLO\_WORLD
- What could be better?

# (side note) Type annotation

## Type annotation

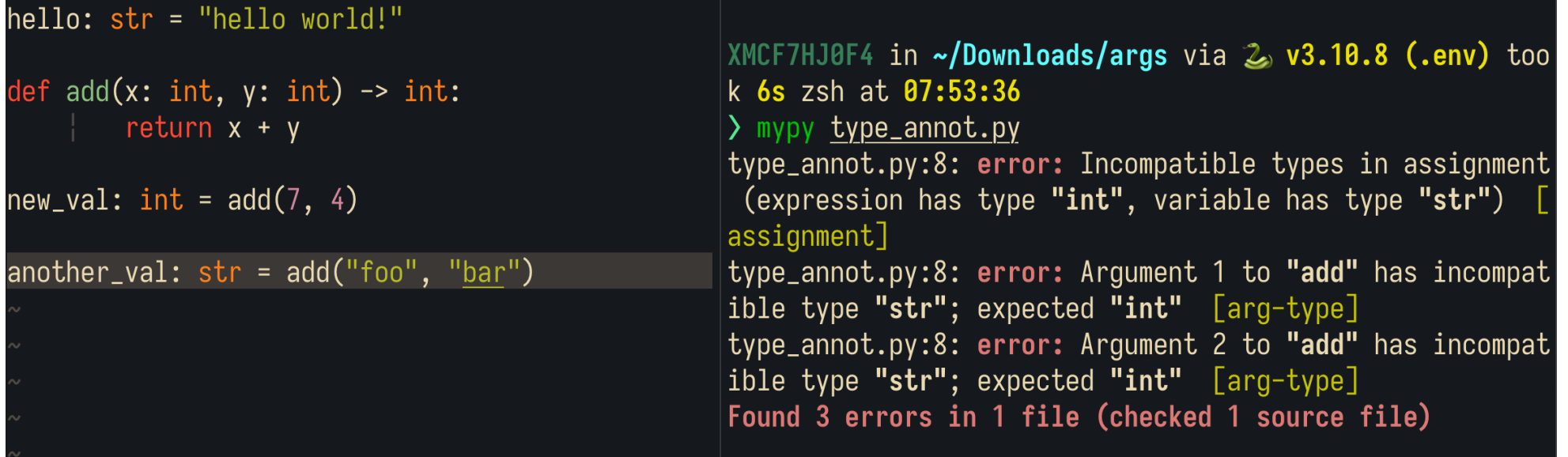

- Annotate data types to a dynamic language, without forcing python to become other static typed language
- Type checking does not come by default, but is supported by type checking tools like mypy

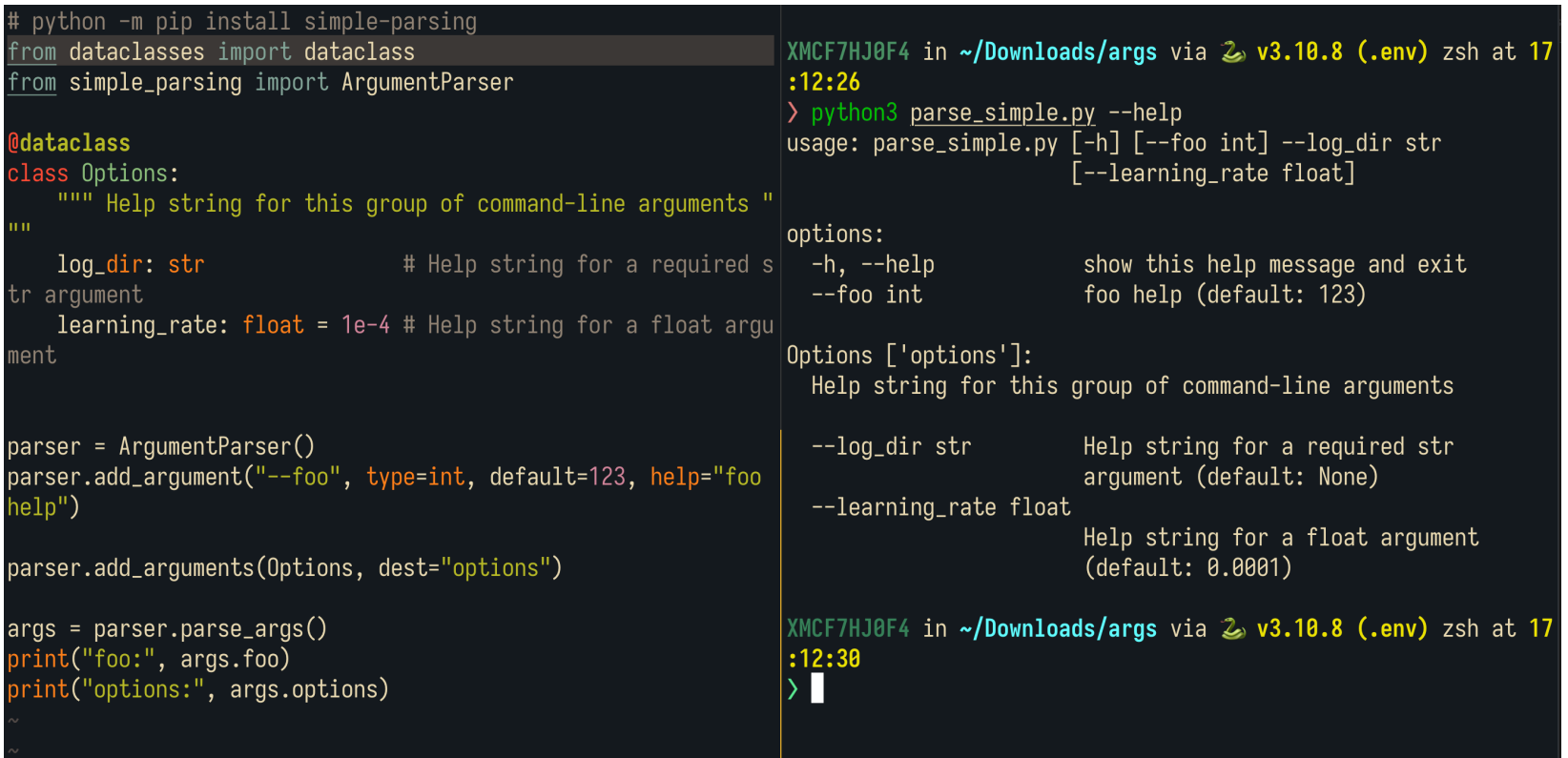

- Use python dataclass to predefine options and arguments
- A cleaner and more readable approach
- Options are typed

```
# python -m pip install simple-parsing
from dataclasses import dataclass
                                                               XMCF7HJ0F4 in ~/Downloads/args via 2 v3.10.8 (.env) zsh at 17
from simple_parsing import ArgumentParser
                                                               : 15:04> python3 parse_simple.py \
                                                               > --log_dir "log_dir" \prime@dataclass
                                                               > --learning_rate hello_world
class Options:
    """ Help string for this group of command-line arguments "|usage: parse_simple.py [-h] [--foo int] --log_dir str
11.11[--learning_rate float]
                                # Help string for a required s parse_simple.py: error: argument --learning_rate: invalid floa
    log_dir: str
tr argument
                                                               t value: 'hello world'
    learning_rate: float = 1e-4 # Help string for a float argu
                                                               XMCF7HJ0F4 in ~/Downloads/args via 2 v3.10.8 (.env) zsh at 17
ment
                                                                :15:48\sumparser = ArgumentParser()parser.add_argument("--foo", type=int, default=123, help="foo
help")parser.add_arguments(Options, dest="options")
args = parser.parse_{args()}print("foo:", args.foo)
print("options:", args.options)
```
#### **@dataclass** class Conf:  $dry_run: bool = field(alias="dry-run", action="store_rrue")$ trial: bool = field(action="store\_true") num\_workers: int = NUM\_WORKERS echo\_step:  $int = 200$  $es\_url: str = settings. es\_url$ trial\_sample: int = TRIAL\_SAMPLE trial\_suffix:  $str = "$  $top_matrix$  fraction: float = 0.03  $input_clean_df_path: Union[str, Path] = OUTPUT_DIR / "clean_terms.csv"$  $input_failed_df_path: Union[str, Path] = OUTPUT_DIR / "encode_fails.csv"$  $output\_distance\_dir\_path: 0ptional[Union[str, Path]] = None$

• Use case from my recent code

 $def$  make\_conf() -> Conf:

```
conf: Conf = simple_ parsing.parse(Conf)conf. trial\_suffix = "" if not conf.trial else "_trial"conf.input_clean_df_path = Path(conf.input_clean_df_path)
conf.output\_distance\_dir\_path = Path(OUTPUT_DIR / f"distance\{conf.trial\_suffix\}'')if conf.output_distance_dir_path.exists():
    shutil.rmtree(str(conf.output_distance_dir_path))
conf.output_distance_dir_path.mkdir(exist_ok=True)
logger.info(f"conf {conf}")
return conf
```
• Conf is now a typed dataclass -- Errors with undefined properties will be picked up by the type checker

## Command line arguments in other

- R
	- default: commandArgs function
	- 3rd library: argparse https://cran.rproject.org/web/packages/argparse/vignettes/arg
- Bash
	- $\cdot$  \$1, \$2, \$3, etc.
	- https://stackabuse.com/how-to-parse-command-l

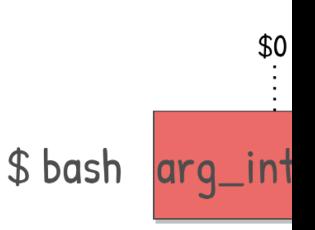

## Summary

- Command line arguments as interface to users
- How to do that
- 3rd party library support